FLEXCUBE Universal Banking -Party Services Integration Guide

# **Oracle Banking Origination Cloud Service**

Release 14.7.1.0.0

# Part Number F86463-01

September 2023

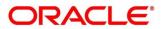

#### FLEXCUBE Universal Banking - Party Services Integration Guide

Oracle Financial Services Software Limited Oracle Park Off Western Express Highway Goregaon (East) Mumbai, Maharashtra 400 063 India

Worldwide Inquiries: Phone: +91 22 6718 3000 Fax: +91 22 6718 3001

https://www.oracle.com/industries/financial-services/index.html

Copyright © 2022, 2023, Oracle and/or its affiliates. All rights reserved.

Oracle and Java are registered trademarks of Oracle and/or its affiliates. Other names may be trademarks of their respective owners.

U.S. GOVERNMENT END USERS: Oracle programs, including any operating system, integrated software, any programs installed on the hardware, and/or documentation, delivered to U.S. Government end users are "commercial computer software" pursuant to the applicable Federal Acquisition Regulation and agency-specific supplemental regulations. As such, use, duplication, disclosure, modification, and adaptation of the programs, including any operating system, integrated software, any programs installed on the hardware, and/or documentation, shall be subject to license terms and license restrictions applicable to the programs. No other rights are granted to the U.S. Government.

This software or hardware is developed for general use in a variety of information management applications. It is not developed or intended for use in any inherently dangerous applications, including applications that may create a risk of personal injury. If you use this software or hardware in dangerous applications, then you shall be responsible to take all appropriate failsafe, backup, redundancy, and other measures to ensure its safe use. Oracle Corporation and its affiliates disclaim any liability for any damages caused by use of this software or hardware in dangerous applications.

This software and related documentation are provided under a license agreement containing restrictions on use and disclosure and are protected by intellectual property laws. Except as expressly permitted in your license agreement or allowed by law, you may not use, copy, reproduce, translate, broadcast, modify, license, transmit, distribute, exhibit, perform, publish or display any part, in any form, or by any means. Reverse engineering, disassembly, or decompilation of this software, unless required by law for interoperability, is prohibited.

The information contained herein is subject to change without notice and is not warranted to be error-free. If you find any errors, please report them to us in writing.

This software or hardware and documentation may provide access to or information on content, products and services from third parties. Oracle Corporation and its affiliates are not responsible for and expressly disclaim all warranties of any kind with respect to third-party content, products, and services. Oracle Corporation and its affiliates will not be responsible for any loss, costs, or damages incurred due to your access to or use of third-party content, products, or services.

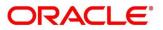

# Contents

| 1 | Pre  | face                                       | 1   |
|---|------|--------------------------------------------|-----|
|   | 1.1  | Purpose                                    | . 1 |
|   | 1.2  | Audience                                   | . 1 |
|   | 1.3  | Document Accessibility                     | . 1 |
|   | 1.4  | Diversity and Inclusion                    | . 1 |
|   | 1.5  | Related Documents                          | . 1 |
|   | 1.6  | Screenshot Disclaimer                      | .2  |
| 2 | Inte | gration Guide                              | 3   |
|   | 2.1  | Introduction                               | .3  |
|   | 2.2  | Pre-requisite                              | . 3 |
|   | 2.3  | Maintenance for FLEXCUBE Universal Banking | . 3 |
|   | 2.4  | Maintenance for Party Services1            | 19  |

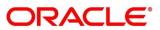

# 1 Preface

# 1.1 Purpose

This manual is to help with Integration of Party Services with FLEXCUBE Universal Banking.

# 1.2 Audience

This guide is primarily intended for the following user/user roles:

| Role                           | Function                                       |
|--------------------------------|------------------------------------------------|
| Implementation and IT<br>Staff | Implementation and maintenance of the software |

# 1.3 Document Accessibility

For information about Oracle's commitment to accessibility, visit the Oracle Accessibility Program website at http://www.oracle.com/pls/topic/lookup?ctx=acc&id=docacc

# **1.4 Diversity and Inclusion**

Oracle is fully committed to diversity and inclusion. Oracle respects and values having a diverse workforce that increases thought leadership and innovation. As part of our initiative to build a more inclusive culture that positively impacts our employees, customers, and partners, we are working to remove insensitive terms from our products and documentation. We are also mindful of the necessity to maintain compatibility with our customers' existing technologies and the need to ensure continuity of service as Oracle's offerings and industry standards evolve. Because of these technical constraints, our effort to remove insensitive terms is ongoing and will take time and external cooperation

# 1.5 Related Documents

For information on screens mentioned in this guide, refer to the following documents in the FLEXCUBE Universal Banking Documentation Library:

- Oracle FLEXCUBE Universal Banking Integration Guide
- Oracle Banking Branch Integration Guide
- Oracle Banking Digital Experience Integration Guide
- Oracle Banking Party Integration Guide
- Oracle Banking Credit Facility Process Management Integration Guide
- Bureau Integration Service Integration Guide

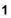

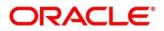

- Decision Service Integration Guide
- FLEXCUBE Universal Banking-Party Services Integration Guide

# 1.6 Screenshot Disclaimer

Personal information used in the interface or documents is dummy and does not exist in the real world. It is only for reference purposes.

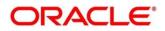

# 2 Integration Guide

# 2.1 Introduction

You can integrate Party Services with FLEXCUBE Universal Banking acting as the backend Product Processor. This document briefs you about the specific steps needed for integration and required specific maintenances.

# 2.2 Pre-requisite

The Party Service passes the user login id to FLEXCUBE Universal Banking for Gateway requests. Hence, the same user-id should be existing in FLEXCUBE Universal Banking with the required role access to perform the desired operation.

SOAP and Gateway Services should be up and running in FLEXCUBE Universal Banking for the integration to work.

Note: Refer to Oracle Banking Party Configuration User Guide for more details on Party Services.

# 2.3 Maintenance for FLEXCUBE Universal Banking

Gateway setup should be done in FLEXCUBE Universal Banking for particular source system (Party) by doing maintenance in the below mentioned screens.

## CODSORCE – Upload Source Maintenance

Maintain a value like EXTSYS for Party services to identify it as an external source system. EXTSYS is an example source system name used throughout this document.

The source code name can be maintained against the key externalSource for the application obpyparty-handoff-services.

## Figure 1: Upload Source Maintenance

| New Copy X Close                | 🛆 Unlock 🛱 Print 🟳 Enter Query |  |
|---------------------------------|--------------------------------|--|
| Source Code *                   | * FLEXCUBE                     |  |
| Description                     | FLEXCUBE                       |  |
| Base Data From FLEXCUBE         |                                |  |
| System Authorization Required   |                                |  |
| REST JWT Authorization Required |                                |  |

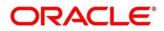

#### **CODUPLDM – Upload Source Preferences Maintenance**

For the defined source system (EXTSYS) and module ST, maintain a source preference record with recommended key values like below:

- a. Post upload status Authorized
- b. On Override Ignore
- c. On Error Reject
- d. On Repairable Exception Reject
- e. On Queue Exception Reject

## Figure 2: Upload Source Preferences Maintenance

| Upload Source Preference | s Maintenance                  |                           | :: ×       |
|--------------------------|--------------------------------|---------------------------|------------|
| New Copy X Close         | 읍 Unlock 뮵 Print 🗭 Enter Query |                           |            |
| Source Code *            | ACFSFS Q                       |                           |            |
| Module Code *            | ST Q                           |                           |            |
| Error Handling           |                                | Post Upload               |            |
| On Error *               | Reject                         | Status *                  | Authorized |
| On Override *            | Ignore                         | Purge Days                |            |
|                          |                                | Allow Deferred Processing |            |
|                          |                                | Allow EOD with Deferred   |            |
|                          |                                | Deletion Allowed          |            |

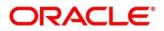

## **GWDETSYS – External System Maintenance**

Maintain details for external system EXTSYS in this screen.

#### Figure 3: External System Maintenance

| ernal System Maintena     | nce                            |                  |                                       |                    |        |
|---------------------------|--------------------------------|------------------|---------------------------------------|--------------------|--------|
| New Copy X Close          | 🗄 Unlock 🖨 Print 🟳 Enter Query |                  |                                       |                    |        |
| External System           |                                |                  | Correlation Pattern                   |                    |        |
| External System *         | ACACUMEN                       |                  | Request                               | Message ID         |        |
| Description               | Generic interface Uploads      |                  |                                       |                    |        |
| Message Exchange Pattern  |                                |                  | Queue                                 |                    |        |
| Request Message           | Input Only                     |                  | Default Response Queue                | MDB_QUEUE_RESPONSE |        |
| Response Message          | Primary Key                    |                  |                                       |                    |        |
| XSD Validation Required   |                                |                  | Register Response Queue Message<br>Id |                    |        |
| External System Queues    |                                |                  |                                       |                    | + - IE |
| In Queue C                |                                | Response Queue 🗢 |                                       |                    |        |
| MDB_QUEUE                 |                                | MDB_QUEUE_RESPO  | DNSE 🖸                                |                    |        |
| Race 1 of 1 (1 of 1 Hems) | 14 4 4 3 31                    |                  |                                       |                    |        |

#### **GWDETFUN – External System Functions**

Maintain the below function access rights for the external system as given below.

| Function ID | Action    |
|-------------|-----------|
| STGCIF      | NEW       |
| STGCIF      | UNLOCK    |
| STGCIF      | AUTHORIZE |
| STQCIF      | VIEW      |
| STVCIF      | VIEW      |
| STGKYCMN    | NEW       |
| STGKYCMN    | UNLOCK    |
| STGKYCMN    | DELETE    |
| STGKYCMN    | AUTHORIZE |
| ACQABLQY    | VIEW      |
| STGCRCAD    | NEW       |
| STGCRCAD    | UNLOCK    |

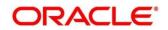

| Function ID | Action    |
|-------------|-----------|
| STGCRCAD    | AUTHORIZE |
| STQCRCAD    | VIEW      |

#### **Figure 4: External System Functions**

| Copy X Close      | Print D Enter Que    | ry |                                       |  |
|-------------------|----------------------|----|---------------------------------------|--|
| External System * | ACUMEN               | Q  | Description Generic Interface Uploads |  |
| Function *        | STGCIF               | Q  | Bulk SMS Check                        |  |
| Action *          | NEW                  |    |                                       |  |
| Service Name      | FCUBSCustomerService |    |                                       |  |
| Operation Code    | CreateCustomer       |    |                                       |  |
|                   |                      |    |                                       |  |
|                   |                      |    |                                       |  |

#### **CODTYPES – Static Type Maintenance**

The following static maintenance are required for type CIF\_ID\_TYPE.

| Type Name       | Type Value |
|-----------------|------------|
| AADHAR          | AADHAR     |
| DRIVING LICENSE | DLS        |
| PASSPORT        | PPT        |
| VOTERID         | VOTERID    |

Same type values to be maintained as the sub\_entity\_code in Party Services -> Maintenance -> Entity for the entitycode ITY.

# **Note**: Refer to **Oracle Banking Party Configuration User Guide** for more details on Entity Maintenance.

## Figure 5: Static Type Maintenance

| New Copy X Close | 🔓 Unlock 🖨 Print | Enter Query |  |
|------------------|------------------|-------------|--|
| Type *           | CIF_ID_TYPE      |             |  |
| Type Name *      | Driving License  |             |  |
| Type Value       | DLS              | P           |  |

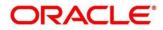

#### STDKYCTP – KYC Type Maintenance

Maintain *KYC\_PURPOSE* with a value like "Commercial". The same value is to be maintained in the Party properties table (*obpy\_properties*) key *KYC\_TYPE\_PURPOSE*.

Similarly, maintain value for *KYC\_PURPOSE\_CRP* with values like CORPORATE, SMB, and SME to indicate the reason for customer onboarding.

#### Figure 6: KYC Type Maintenance

| Close 🔓 Unlock  | Print          | D Enter Query |                            |                      |         |       |
|-----------------|----------------|---------------|----------------------------|----------------------|---------|-------|
|                 | KYC Type       | KYC_PURPOSE Q |                            | KYC Type Description | Purpose |       |
| KYC Value Detai | ls             |               |                            |                      |         | + - 1 |
| KYC Type Value  | e 0            |               | KYC Type Value Description | 0                    |         |       |
| Commercia       | d              |               | Commercial                 | P                    |         |       |
| Individual      |                |               | Individual                 |                      |         |       |
| Page 1 of 1     | (1-2 of 2 item | 5)  < ( 1 > > |                            |                      |         |       |

#### STDCUPRT - Customer Title (Salutations)

Maintain the below customer Prefix1:

- Capt.
- Dr.
- Er.
- Major.
- Miss.
- Mr.
- Mrs.
- Ms.

Same values as sub\_entity\_code to be maintained in Party Services -> Maintenance -> Entity for the entitycode SAL.

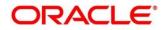

#### Figure 7: Customer Prefix Maintenance

| New Copy X Close 🔓 Unlock 🛱 Print 🏳 Enter | Query     |           |       |
|-------------------------------------------|-----------|-----------|-------|
| Branch Code * 000                         | à         |           |       |
|                                           |           |           | + - 1 |
| Prefix1                                   | Prefix2 0 | Prefix3 0 |       |
| Capt.                                     |           |           |       |
| Mr                                        |           |           |       |
|                                           |           |           |       |
| ge 1 of 1 (1-2 of 2 teems)  c < 1 + >1    |           |           |       |
| ege y of 1 (1-2 of 2 terms) K ( 1 + 3)    |           |           |       |

#### **STDCULOE - Location Maintenance**

Maintain required location codes. The same needs to be maintained in Location Maintenance screen available in Party.

**Note**: Refer to **Oracle Banking Party Configuration User Guide** for more details on Location Maintenance.

#### Figure 8: Location Maintenance

| Location Mainte | nance       |                         |       | :: ×       |
|-----------------|-------------|-------------------------|-------|------------|
| New Copy        | × Close     | 🛆 Unlock 🛱 Print 🖵 Ente | Query |            |
|                 | Location *  | NY                      |       |            |
|                 | Description | NEWYORK                 | P     |            |
|                 |             |                         |       |            |
|                 |             |                         |       |            |
|                 |             |                         |       |            |
|                 |             |                         |       |            |
|                 |             |                         |       |            |
|                 |             |                         |       |            |
|                 |             |                         |       |            |
|                 |             |                         |       |            |
|                 |             |                         |       |            |
|                 |             |                         |       |            |
|                 |             |                         |       |            |
|                 |             |                         |       |            |
|                 |             |                         |       |            |
|                 |             |                         |       |            |
| Fields          | NES V       |                         |       | Audit Exit |

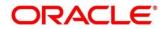

#### **SMDEMPMT – Employer Maintenance**

Maintain employer codes in this screen.

Same codes to be maintained in Party Services -> Maintenance -> Organization.

#### Figure 9: Employer Maintenance

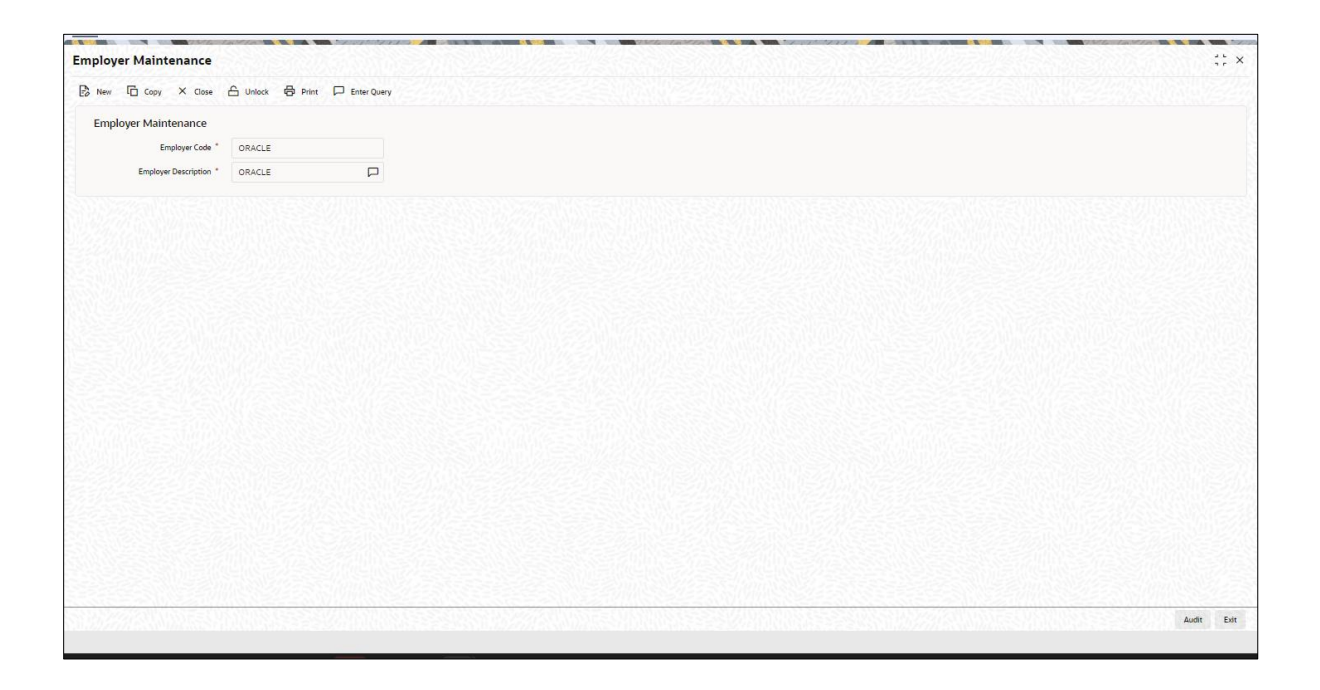

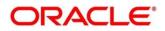

#### STDSEGMT – Customer Segment Maintenance

Maintain different for Customer Segment. The same code is to be maintained for the entity code "SEG" in Services -> Maintenance -> Entity.

#### Figure 10: Customer Segment Maintenance

| Customer Segment Maint | enance                         |                        |           | :: ×       |
|------------------------|--------------------------------|------------------------|-----------|------------|
| 🔁 New 🗋 Copy X Close   | 🛆 Unlock 🖨 Print 🏳 Enter Query |                        |           |            |
| Segment Code *         | HNI                            |                        |           |            |
| Segment Description    | High Net worth individuals     |                        |           |            |
| Segment Currency       | GBP Q                          |                        |           |            |
|                        |                                |                        |           |            |
| Minimum Segment Amount | 5.001.00                       | Maximum Segment Amount | 10.000.00 |            |
|                        |                                |                        |           |            |
| Fields                 |                                |                        |           | Audit Exit |

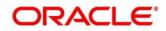

## STDCSCAG – Customer Category Maintenance

Maintain Customer categories in the below FLEXCUBE Universal Banking screen. The same values need to be maintained or replicated in Core Maintenance - Customer Category, which can be input as Party Sub Type during the Party onboarding.

Figure 11: Customer Category Maintenance

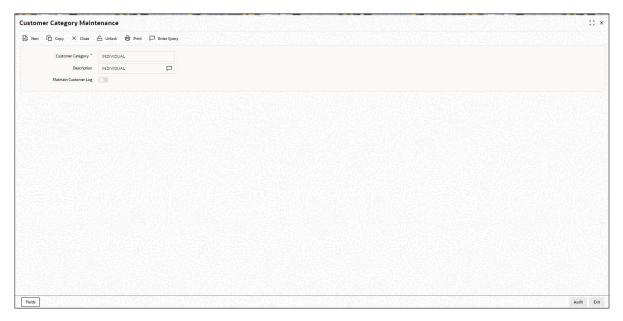

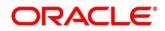

#### Party Amendment

#### **GWDAMDMT – Gateway Amendment Maintenance**

In FLEXCUBE Universal Banking, the amendment should be allowed field-wise for an operation code. Below is the list of samples required amendment fields in FLEXCUBE Universal Banking:

#### **Customer Modification**

- External System and Origin System: EXTSYS
- Source Operation: ModifyCustomer
- Service Name: FCUBSCustomerService
- Operation Code: ModifyCustomer
- For each node, set New, Delete, and All Records as Y

#### Figure 12: Gateway Amendment Maintenance

|                                                 | intenance             |               |                    |                  |   |               |       |
|-------------------------------------------------|-----------------------|---------------|--------------------|------------------|---|---------------|-------|
| w Copy X Close                                  | 合 Unlock 🖨 Print      | D Enter Query |                    |                  |   |               |       |
| External System *                               | FLEXCUBE              | Q             | Source Operation * | STDCIFNT_NEW     | P |               |       |
| Origin System *                                 | FLEXCUBE              | Q             | Service Name       | STDCIFNT Q       |   |               |       |
|                                                 |                       |               | Operation Code     | ST T_NEW         | Q |               |       |
| endable Nodes                                   |                       |               |                    | -                |   |               | + - : |
| ] Node Name * 0                                 |                       | New Allo      | wed 0              | Delete Allowed 0 |   | All Records 🗢 |       |
| STTMS_CUSTOMER_NAM_DETAIL                       |                       |               |                    |                  |   |               |       |
| STTMS_CUSTOMER_NAM_MASTE                        |                       |               |                    |                  |   |               |       |
| ge 1 of 1 (1-2 of 2 Item                        | ns)  < ∢ <u>1</u> → > |               |                    |                  |   |               | + - 1 |
| nendable Fields                                 |                       |               |                    |                  |   |               |       |
|                                                 |                       |               |                    |                  |   |               |       |
| ] Field Name <sup>*</sup> ○<br>data to display. | . <b>↓ 1</b> → >I     |               |                    |                  |   |               |       |
| ] Field Name <sup>*</sup> ○<br>data to display. | : ∢ 1 ⊬ Я             |               |                    |                  |   |               |       |
| Peld Name                                       | : <b>ч ] )- у</b>     |               |                    |                  |   |               |       |

Node: STTMS\_CUSTOMER

- ACCESS\_GROUP
- ADDRESS LINE1
- ADDRESS\_LINE2
- ADDRESS LINE3
- ADDRESS\_LINE4
- CIF\_STATUS
- COUNTRY
- CUSTOMER\_CATEGORY
- CUSTOMER\_NAME1
- CUSTOMER\_NAME2

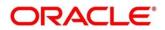

- CUST\_CLASSIFICATION
- CUST\_GROUP
- FULL\_NAME
- KYC\_DETAILS
- KYC\_REF\_NO
- LANGUAGE
- LOCAL\_BRANCH
- NATIONALITY
- PINCODE
- SHORT\_NAME
- SHORT\_NAME2
- UNIQUE\_ID\_NAME
- UNIQUE\_ID\_VALUE

Node: STTMS\_CUSTOMER\_\_A

- ADDRESS\_LINE1
- ADDRESS\_LINE2
- ADDRESS\_LINE3
- COUNTRY
- CUSTOMER\_NAME1
- JOINT\_VENTURE
- KYC\_DETAILS
- KYC\_REF\_NO
- LANGUAGE
- NATIONALITY
- PINCODE
- UNIQUE\_ID\_NAME
- UNIQUE\_ID\_VALUE

Node: STTMS\_CUST\_DOMESTIC

- ACCOMODATION
- DEPENDENT\_CHILDREN
- DEPENDENT\_OTHERS
- EDUCATIONAL\_STATUS
- MARITAL\_STATUS
- MOTHER\_MAIDEN\_NAME
- SPOUSE\_EMP\_STATUS
- SPOUSE\_NAME
- STTMS\_CUST\_PERSONAL
- BIRTH\_COUNTRY
- CUSTOMER\_NO
- CUSTOMER\_PREFIX
- CUSTOMER\_PREFIX1
- CUSTOMER\_PREFIX2
- CUST\_COMM\_MODE

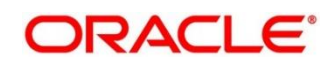

- DATE\_OF\_BIRTH
- D\_ADDRESS1
- D\_ADDRESS2
- D\_ADDRESS3
- D\_ADDRESS4
- D\_COUNTRY
- D\_PINCODE
- E\_MAIL
- FAX
- FAX\_ISD\_NO
- FIRST\_NAME
- HOME\_TEL\_ISD
- HOME\_TEL\_NO
- LAST\_NAME
- LEGAL\_GUARDIAN
- MIDDLE\_NAME
- MINOR
- MOBILE\_NUMBER
- MOB\_ISD\_NO
- PASSPORT\_NO
- PLACE\_OF\_BIRTH
- PPT\_EXP\_DATE
- PPT\_ISS\_DATE
- P\_ADDRESS1
- P\_ADDRESS2
- P\_ADDRESS3
- P\_ADDRESS4
- P\_COUNTRY
- P\_NATIONAL\_ID
- P\_PINCODE
- RESIDENT\_STATUS
- SEX
- TELEPHONE
- TEL\_ISD\_NO
- US\_RES\_STATUS
- VST\_US\_PREV

## Node: STTMS\_CUST\_PERSONAL\_\_A

- CUST\_COMM\_MODE
- E\_MAIL
- FAX
- FAX\_ISD\_NO
- MOBILE\_NUMBER
- MOB\_ISD\_NO
- TELEPHONE

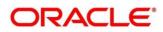

- TEL\_ISD\_NO
- STTMS\_CUST\_PROFESSIONAL
- CCY\_PERS\_INCEXP
- CREDIT\_CARDS
- DESIGNATION
- EMPLOYER
- EMPLOYMENT\_STATUS
- EMPLOYMENT\_TENURE
- E\_ADDRESS1
- E\_ADDRESS2
- E\_ADDRESS3
- E\_ADDRESS4
- E\_COUNTRY
- E\_EMAIL
- E\_TELEPHONE
- HOUSE\_VALUE
- INSURANCE
- LOAN\_PAYMENT
- OTHER\_EXPENSES
- OTHER\_INCOME
- PINCODE
- PREV\_DESIGNATION
- PREV\_EMPLOYER
- RENT
- RETIREMENT\_AGE
- SALARY
- SALARY\_FREQ

#### **KYC Modification**

- External System and Origin System: EXTSYS
- Source Operation: STDKYCMN\_MODIFY
- Service Name: FCUBSSTService
- Operation Code: ModifyKYCDetails
- For each node, set New, Delete, and All Records as Y

#### Node: STTMS\_KYC\_COMPL\_AUDIT\_DTL

- ACTIVITY\_STP\_CD
- ACTIVITY\_STP\_CD\_REASON
- CB\_RESPONSE
- CB\_RESPONSE\_DATE
- CIS\_NUMBER
- DAIRY\_NOTE

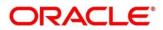

- NAME
- STR\_DATE
- STR\_RAISED
- STR\_REF\_NO

Node: STTMS\_KYC\_CORPORATE

- ACC\_PURPOSE
- ACC\_SOLICITED
- ACC\_SOLICITED\_DATE
- ANNUAL\_TURNOVER
- APPROVER\_COMMENTS
- AUDIT\_DATE
- BORROW\_ACC\_GRP
- BUSINESS\_APPROVAL
- BUSINESS\_NATURE
- COMPANY\_TYPE
- COMPLIANCE\_CLEARANCE
- EMPLOYEE\_NUMBER
- FUNDS\_SOURCE
- GROUP\_NAME
- INTRODUCER\_DTL
- KYC\_AMTS\_CCY
- KYC\_COMMENTS
- KYC\_NXT\_REVIEW\_DATE
- LOCAL\_ABROAD\_BRN
- OTHR\_COMPANY\_TYPE
- OTHR\_SALARY\_MODES
- PARENT\_CMPNY\_COUNTRY
- SALARY\_MODE

Node: STTMS\_KYC\_CORP\_CLIENT

- COUNTRIES
- PAYMENT\_MODE

Node: STTMS\_KYC\_CORP\_KEYPERSONS

- ADDRESS
- ADDRESS\_COUNTRY
- BIRTH\_COUNTRY
- DATE\_OF\_BIRTH
- ISD\_CODE

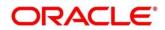

- NATIONALITY
- OWNERSHIP\_TYPE
- PLACE\_OF\_BIRTH
- POSITION\_OR\_TITLE
- RELATIONSHIP
- SHARE\_HOLDING
- TAX\_CNTRY
- TEL\_NO
- TIN

Node:STTMS\_KYC\_CORP\_SUPPLIER

- COUNTRIES
- SETTLEMENT\_MODE

## Node:STTMS\_KYC\_FINANCIAL

- BANK\_ADDRESS
- COUNTRY
- KYC\_AMTS\_CCY

## Node:STTMS\_KYC\_MASTER

- CRS\_TYPE
- KYC\_DESC
- RISK\_LEVEL

## Node:STTMS\_KYC\_MGMNT\_DTL

• DESIGNATION

Node: STTMS\_KYC\_RETAIL

- ACC\_PURPOSE
- ACC\_TYPE
- APPROVER\_COMMENTS
- BIRTH\_COUNTRY
- BIRTH\_DATE
- BIRTH\_PLACE
- BUSINESS\_INCOME
- DECLARED
- FAX\_ISD\_NO
- FAX\_NO
- HOME\_ADDR\_COUNTRY

- HOME\_COUNTRY\_ADDR
- INVESTMENT\_INCOME
- KYC\_AMTS\_CCY
- KYC\_COMMENTS
- KYC\_NXT\_REVIEW\_DATE
- LOCAL\_ADDR
- LOCAL\_ADDR\_COUNTRY
- MOBILE\_TEL\_NO
- MOB\_ISD\_NO
- NATIONALITY
- OFFICE\_TEL\_NO
- OFF\_TEL\_ISD\_NO
- OTHR\_ACC\_PURPOSE
- OTHR\_INCOME\_SOURCES

## Node:STTMS\_KYC\_SHARE\_HOLDERS

- ADDRESS
- CITY
- COUNTRY
- HOLDING

## Node:STTMS\_KYC\_TXN\_DETAILS

- COUNTRIES
- COUNTRY\_PURPOSE
- MAX\_COUNT
- PURPOSE
- SINGLE\_MAX\_AMT
- TOTAL\_AMT

## Node:STTMS\_KYC\_TXN\_PRODUCTS

- MONTHLY\_AMT
- NO\_OF\_TXN\_MONTHLY
- RATING

**NOTE**: Additional fields may be present keeping future scope/assumptions.

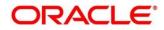

## 2.4 Maintenance for Party Services

- 1. Maintain Oracle Banking Routing Hub configuration in common core for FLEXCUBE Universal Banking.
- 2. From Home screen, click Core Maintenance. Under Core Maintenance, click Routing Hub.
- 3. Under Routing Hub, click Service Consumers.
- → The Service Consumers screen is displayed.

#### Figure 13: Service Consumers

| Service                                     | Service Consumers     |              |                   |                |                                                                   |  |  |  |
|---------------------------------------------|-----------------------|--------------|-------------------|----------------|-------------------------------------------------------------------|--|--|--|
| DBPY > Consumer Services > CreateCustomerFS |                       |              |                   |                |                                                                   |  |  |  |
| ransformatio                                | ansformation Routing  |              |                   |                |                                                                   |  |  |  |
| 🗋 Add                                       | L Import Search       |              | Q                 |                |                                                                   |  |  |  |
| Actions                                     | Name                  | Status       | Product Processor | Implementation | Service                                                           |  |  |  |
| :                                           | CreateCustomerTransFS | ACTIVE       | FCUBS 14.4.0.0.0  | FCUBS_Default  | FCUBSCustomerService (FCUBSCustomerServiceSEI) - CreateCustomerFS |  |  |  |
| Page 1                                      | or i                  | (1-ioritems) | K ( 1 ) )         |                |                                                                   |  |  |  |
|                                             |                       |              |                   |                |                                                                   |  |  |  |
|                                             |                       |              |                   |                |                                                                   |  |  |  |

- 4. Click **Import** and upload the **OBPY\_Consumer.json** file provided in the release and click **Extract**.
- 5. Select FCUBS and click Import.
- 6. Click **OBPY**.
- 7. Under **OBPY**, click **FCUBS**.
- 8. Click Edit.
- 9. Change the host and port as per the FLEXCUBE Universal Banking Soap WebService installation and save it.
- 10. Consumer services in the JSON will be imported.

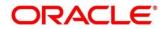

 Post importing, please check the request transformation in the below listed Consumer Services. The Entity code must be changed to the value set in FLEXCUBE Universal Banking or the value can be nullified.

For example, the request transformation will have the following typical line

<fcub:ENTITY>\$headers["entityId"][0]</fcub:ENTITY>

Here the entity code in the OBPY is passed in runtime as **\$headers["entityId"][0].** This would not work if the entity code is different in FLEXCUBE Universal Banking.

The above line can be changed to

<fcub:ENTITY>entity\_code\_of\_fcubs</fcub:ENTITY> or <fcub:ENTITY></fcub:ENTITY>

List of Consumer Services in Service Provider FCUBS

- 1. CreateSMBCustomerFS
- 2. CreateFICorporateCustomerFS
- 3. CreateSMECustomerFS
- 4. CreateCustomerFS
- 5. CreateCorporateCustomerFS
- 6. CreateKYCDetailsFS
- 7. ModifyCustomerFS
- 8. ModifySMECustomerFS
- 9. ModifyStructuredAddressFS
- 10. ModifySMBCustomerFS
- 11. ModifyCorporateCustomerFS
- 12. ModifyFICustomerFS
- 13. QueryCustomerIO
- 14. QueryCustomerAccountBalance

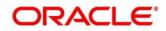